# **UPUTSTVO PONUĐAČIMA KAKO DA SAČINE PONUDU**

*Deo konkursne dokumentacije koji se formira putem Portala*

## **Podaci o naručiocu**

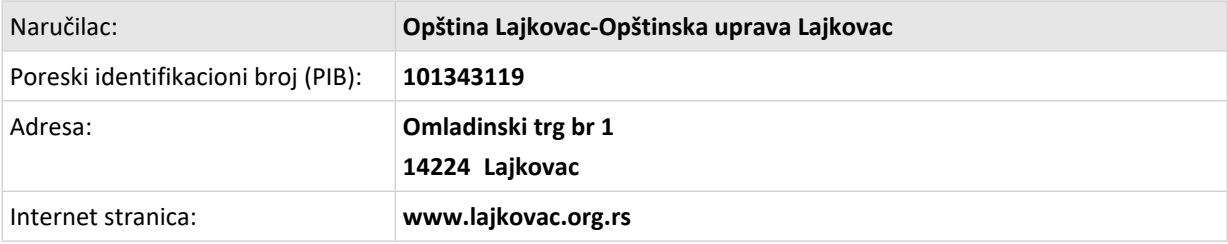

## **Osnovni podaci o postupku**

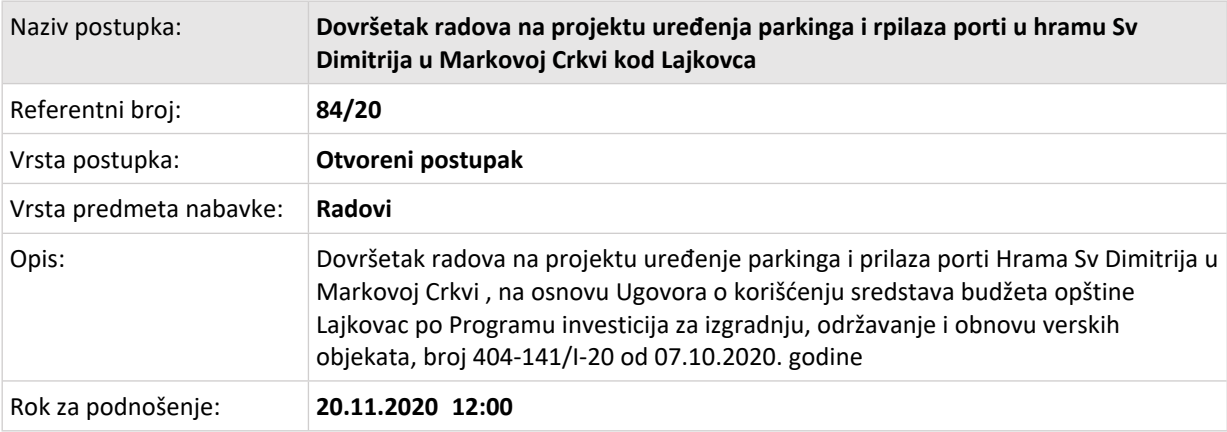

#### **Karakteristike postupka javne nabavke** *(instrumenti i tehnike)*

Zaključuje se ugovor o javnoj nabavci.

#### **Opis predmeta / partija**

#### **Dovršetak radova na projektu uređenja parkinga i rpilaza porti u hramu Sv Dimitrija u Markovoj Crkvi kod Lajkovca**

#### **Opis nabavke:**

Dovršetak radova na projektu uređenje parkinga i prilaza porti Hrama Sv Dimitrija u Markovoj Crkvi, na osnovu Ugovora o korišćenju sredstava budžeta opštine Lajkovac po Porgramu investicija za izgradnju, održavanje i obnovu verskih objekata, broj 401-141/I-20 od 07.10.2020. godine

Naručilac je definisao kriterijume za dodelu ugovora na osnovu:

#### **Cene**

Način rangiranja prihvatljivih ponuda:

#### **Automatsko rangiranje**

## **Elektronska komunikacija i razmena podataka na Portalu javnih nabavki**

U postupku se zahteva elektronska komunikacija.

Ponuda / prijava se podnosi putem Portala javnih nabavki na način opisan u ovom uputstvu.

Korisnik zainteresovan za postupak javne nabavke komunicira sa naručiocem isključivo putem Portala javnih nabavki.

Korisnik Portala javnih nabavki može da se zainteresuje za objavljen postupak javne nabavke tako što je preuzeo konkursnu dokumentaciju ili označio svoju zainteresovanost.

Dokumentaciji u ovom postupku javne nabavke na Portalu javnih nabavki pristupa se na **stranici postupka:** *https://jnportal.ujn.gov.rs/tender-eo/5810*

Radnje u postupku javne nabavke koje možete sprovoditi na toj stranici postupka:

- slanje **zahteva za dodatnim informacijama ili pojašnjenjem u vezi sa dokumentacijom o nabavci** kao i **ukazivanje naručiocu na eventualno uočene nedostatke i nepravilnosti u dokumentaciji o nabavci** [vidi uputstvo](https://gizsr.visualstudio.com/Uputstva%20za%20korisnike%20Portala%20javnih%20nabavki/_wiki/wikis/Uputstva-za-korisnike-Portala-javnih-nabavki.wiki/504/Zahtev-za-dodatnim-informacijama-ili-poja%C5%A1njenjima-u-vezi-sa-dokumentacijom-o-nabavci)
- formiranje **grupe ponuđača** [vidi uputstvo](https://gizsr.visualstudio.com/Uputstva%20za%20korisnike%20Portala%20javnih%20nabavki/_wiki/wikis/Uputstva-za-korisnike-Portala-javnih-nabavki.wiki/485/Formiranje-grupe-ponu%C4%91a%C4%8Da-i-podno%C5%A1enje-ponude-u-ime-grupe-ponu%C4%91a%C4%8Da)
- popunjavanje **elektronskog kataloga** [vidi uputstvo](https://gizsr.visualstudio.com/Uputstva%20za%20korisnike%20Portala%20javnih%20nabavki/_wiki/wikis/Uputstva-za-korisnike-Portala-javnih-nabavki.wiki/509/Popunjavanje-e-Kataloga)
- priprema i podnošenje **ponude** [vidi uputstvo](https://gizsr.visualstudio.com/Uputstva%20za%20korisnike%20Portala%20javnih%20nabavki/_wiki/wikis/Uputstva-za-korisnike-Portala-javnih-nabavki.wiki/563/Priprema-i-podno%C5%A1enje-ponuda-i-prijava-putem-Portala)
- **popunjavanje e-Izjave o ispunjenosti kriterijuma za kvalitativni izbor privrednog subjekta** [vidi uputstvo](https://gizsr.visualstudio.com/Uputstva%20za%20korisnike%20Portala%20javnih%20nabavki/_wiki/wikis/Uputstva-za-korisnike-Portala-javnih-nabavki.wiki/612/e-Izjava-o-ispunjenosti-kriterijuma-za-kvalitativni-izbor-privrednog-subjekta)
- **dodela prava na postupak** *(licu u privrednom subjektu)* [vidi uputstvo](https://gizsr.visualstudio.com/Uputstva%20za%20korisnike%20Portala%20javnih%20nabavki/_wiki/wikis/Uputstva-za-korisnike-Portala-javnih-nabavki.wiki/621/Dodela-prava-na-postupak-%E2%80%93-ponu%C4%91a%C4%8Di)
- slanje **zahteva za zaštitu prava** [vidi uputstvo](https://gizsr.visualstudio.com/Uputstva%20za%20korisnike%20Portala%20javnih%20nabavki/_wiki/wikis/Uputstva-za-korisnike-Portala-javnih-nabavki.wiki/512/e-Zahtev-za-za%C5%A1titu-prava)
- dodela ovlašćenja punomoćniku za **zastupanje u postupku zaštite prava** [vidi uputstvo](https://gizsr.visualstudio.com/Uputstva%20za%20korisnike%20Portala%20javnih%20nabavki/_wiki/wikis/Uputstva-za-korisnike-Portala-javnih-nabavki.wiki/499/Punomo%C4%87nik-u-postupku-za%C5%A1tite-prava)

Privredni subjekt može putem Portala javnih nabavki da traži od naručioca dodatne informacije ili pojašnjenja u vezi sa dokumentacijom o nabavci, pri čemu može da ukaže naručiocu ukoliko smatra da postoje nedostaci ili nepravilnosti u dokumentaciji o nabavci, i to najkasnije **6** dana pre isteka roka za podnošenje.

#### **Sanduče elektronske pošte u postupku**

[vidi uputstvo](https://gizsr.visualstudio.com/Uputstva%20za%20korisnike%20Portala%20javnih%20nabavki/_wiki/wikis/Uputstva-za-korisnike-Portala-javnih-nabavki.wiki/546/Sandu%C4%8De)

Korisnik zainteresovan za postupak tokom trajanja postupka javne nabavke putem sandučeta elektronske pošte na Portalu dobija sledeće informacije:

- o Izmene konkursne dokumentacije
- o Izmene elektronskog kataloga
- o Odluka o dodeli / obustavi
- o Objavljivanje oglasa o javnoj nabavci

Korisnik odnosno privredni subjekt koji učestvuje u postupku kroz sanduče putem Portala prima:

- o Potvrda o uspešno podnetoj ponudi / prijavi
- o Potvrda o uspešno podnetoj izmeni / dopuni ponude / prijave
- o Potvrda o opozivu ponude / prijave
- o Poziv za podnošenje ponuda
- o Poziv za učešće u e-licitaciji
- o Zapisnik o otvaranju ponuda

Korisnik prima kopije poruka i na adresu e-pošte sa kojom se registrovao na Portalu.

## **Pripremanje i podnošenje ponude / prijave**

Privredni subjekt sačinjava ponudu/prijavu na Portalu javnih nabavki prema strukturi i sadržini koju je definisao Naručilac prilikom pripreme postupka javne nabavke na Portalu.

Privredni subjekt koji podnosi ponudu / prijavu mora da bude registrovan na Portalu sa najmanje jednim, a poželjno više korisnika (odnosno korisničkih naloga).

#### [vidi uputstvo](https://gizsr.visualstudio.com/Uputstva%20za%20korisnike%20Portala%20javnih%20nabavki/_wiki/wikis/Uputstva-za-korisnike-Portala-javnih-nabavki.wiki/417/Upravljanje-podacima-o-organizaciji-i-korisni%C4%8Dkim-nalozima-%E2%80%93-ponu%C4%91a%C4%8Di)

Ponuđač koji je samostalno podneo ponudu ne može istovremeno da učestvuje u zajedničkoj ponudi ili kao podizvođač, niti isto lice može učestvovati u više zajedničkih ponuda.

Ponuđač može da podnese samo jednu ponudu osim u slučaju kada je dozvoljeno ili se zahteva podnošenje ponude sa varijantama.

Detaljno uputstvo o pripremi ponude putem Portala:

[vidi uputstvo](https://gizsr.visualstudio.com/Uputstva%20za%20korisnike%20Portala%20javnih%20nabavki/_wiki/wikis/Uputstva-za-korisnike-Portala-javnih-nabavki.wiki/498/Priprema-i-podno%C5%A1enje-ponude-u-otvorenom-postupku)

**Rok za podnošenje ponuda ili prijava: 20.11.2020 12:00**

**Jezici na kojima ponude ili prijave mogu biti podnete: Srpski**

#### **Pripremanje i podnošenje zajedničke ponude / prijave**

Na stranici postupka javne nabavke na Portalu privredni subjekt može da kreira grupu privrednih subjekata (ponuđača / kandidata) radi podnošenja zajedničke ponude/prijave.

Član grupe privrednih subjekata koji podnosi ponudu / prijavu mora biti ovlašćen za podnošenje zajedničke ponude / prijave u ime grupe. Ovlašćenje za podnošenje ponude / prijave u ime grupe privrednih subjekata, članovi grupe daju putem Portala javnih nabavki. Svi članovi grupe treba da budu registrovani korisnici Portala javnih nabavki.

Više o formiranju grupe privrednih subjekata:

[vidi uputstvo](https://gizsr.visualstudio.com/Uputstva%20za%20korisnike%20Portala%20javnih%20nabavki/_wiki/wikis/Uputstva-za-korisnike-Portala-javnih-nabavki.wiki/485/Formiranje-grupe-ponu%C4%91a%C4%8Da-i-podno%C5%A1enje-ponude-u-ime-grupe-ponu%C4%91a%C4%8Da)

Ponudu / prijavu priprema i podnosi član grupe ovlašćen za podnošenje zajedničke ponude / prijave u ime grupe privrednih subjekata.

U slučaju zajedničke ponude / prijave podaci o članovima grupe deo su obrasca ponude / prijave.

Kod popunjavanja obrasca ponude grupe ponuđača na Portalu javnih nabavki treba da se navede vrednost ili procenat vrednosti nabavke te predmet ili količinu predmeta nabavke koju će izvršavati svaki član grupe prema sporazumu. Kod popunjavanja obrasca prijave grupe kandidata ti podaci navode se ako su poznati.

Svi članovi grupe privrednih subjekata treba da popune Izjavu o ispunjenosti kriterijuma za kvalitativni izbor privrednog subjekta.

#### **Priprema ponude / prijave sa podizvođačem**

Ukoliko ponuda/prijava uključuje podizvođače, oni treba da budu registrovani korisnici Portala javnih nabavki, ali ne treba da daju saglasnost privrednom subjektu za podnošenje ponude/prijave putem Portala.

Privredni subjekt koji namerava da izvršenje dela ugovora poveri podizvođaču, dužan je za svakog pojedinog podizvođača navede:

- 1) podatke o podizvođaču *(naziv podizvođača, adresa, matični broj, poreski identifikacioni broj, ime osobe za kontakt)*.
- 2) podatke o delu ugovora koji će se poveriti podizvođaču *(po predmetu ili u količini, vrednosti ili procentu)*.
- 3) podatak da li podizvođač zahteva da mu naručilac neposredno plaća dospela potraživanja za deo ugovora koji je on izvršio.

Privredni subjekt je dužan da za svakog podizvođača u ponudi / prijavi dostavi Izjavu o ispunjenosti kriterijuma za kvalitativni izbor privrednog subjekta.

#### **Priprema dokumenata u okviru ponude / prijave**

Privredni subjekt učitava dokumente ponude / prijave prema definisanoj strukturi. Podržani formati i veličina dokumenata propisani su Uputstvom za korišćenje Portala javnih nabavki. U slučaju da pojedini dokument prevazilazi veličinu omogućenu na Portalu javnih nabavki, preporučeno je korišćenje kompresije dokumenata ili deljenje dokumenta u manje delove i učitavanje manjih i/ili kompresovanih dokumenata na Portal javnih nabavki.

Dokumente koje učitava u okviru ponude / prijave privredni subjekt ne sme da kriptuje. Portal javnih nabavki kriptuje ponude / prijave i njihove delove i čuva tajnost sadržine ponuda / prijava kao i informaciju o identitetu privrednog subjekta do datuma i vremena otvaranja ponuda.

Privredni subjekt može da priprema, učitava na Portal (*Stranica postupka Ponude ili Prijave Priprema dokumentacije*) dokumente koje namerava da prilaže u okviru ponude / prijave.

[vidi uputstvo](https://gizsr.visualstudio.com/Uputstva%20za%20korisnike%20Portala%20javnih%20nabavki/_wiki/wikis/Uputstva-za-korisnike-Portala-javnih-nabavki.wiki/498/Priprema-i-podno%C5%A1enje-ponude-u-otvorenom-postupku?anchor=7.-u%C4%8Ditajte-dokumente-koje-prila%C5%BEete-uz-ponudu)

Naručilac je definisao da uz ponude / prijave za predmet / partije zahteva sledeće dokumente.

**Za predmet / partiju: Dovršetak radova na projektu uređenja parkinga i rpilaza porti u hramu Sv Dimitrija u Markovoj Crkvi kod Lajkovca**

**Naručilac zahteva da ponuđač u svojoj ponudi / prijavi priloži sledeće dokumente:**

**Obrazac ponude / prijave** - Portal automatski formira popunjeni obrazac ponude / prijave na osnovu podataka koje je privredni subjekt upisao na Portalu.

**Obrazac strukture ponuđene cene** - Pojedinosti i uputstvo će biti detaljno obrazloženi u Obrascu strukture cene

**Obrazac troškova pripreme ponude** - Pojedinosti i uputstvo će biti detaljno obrazloženi u Obrascu triškova pripreme ponude

**Izjava o ispunjenosti kriterijuma za kvalitativni izbor privrednog subjekta** -

**Model ugovora** - Pojedinosti i uputstvo će biti detaljno obrazloženi u Obrascu Modela Ugovora

Uz svaki traženi dokument privredni subjekt može da učita više dokumenata, ako se dokument sastoji od više delova.

Prilikom učitavanja dokumenata na Portal javnih nabavki privredni subjekt na Portalu označava da li je pojedini dokument ponude poverljiv (u skladu sa članom 38. Zakona o javnim nabavkama), navodi pravni osnov na osnovu kojeg su dokumenti označeni poverljivim i obrazlaže razlog(e) poverljivosti. U slučaju da određeni dokument ima samo pojedine delove poverljive, pre učitavanja tog dokumenta na Portal, potrebno je da privredni subjekt izdvoji

UPUTSTVO

poverljive delove u zasebni dokument, označi ga poverljivim, i tako ga učita na Portal javnih nabavki. Delove koji nisu poverljivi, potrebno je razdvojiti u zasebni dokument ili dokumente i tako ih učitati na Portal javnih nabavki. Niti jedan deo elektronske ponude / prijave ne potpisuje se, nije potreban pečat niti je potrebno skeniranje dokumenata.

#### **Izjava o ispunjenosti kriterijuma za kvalitativni izbor privrednog subjekta**

Izjava o ispunjenosti kriterijuma za kvalitativni izbor privrednog subjekta popunjava se elektronski na Portalu.

Deo konkursne dokumentacije **Kriterijumi za kvalitativni izbor privrednog subjekta sa uputstvom** formiran je putem Portala i priložen konkursnoj dokumentaciji.

Način popunjavanja e-Izjave putem Portala: [vidi uputstvo](https://gizsr.visualstudio.com/Uputstva%20za%20korisnike%20Portala%20javnih%20nabavki/_wiki/wikis/Uputstva-za-korisnike-Portala-javnih-nabavki.wiki/612/e-Izjava-o-ispunjenosti-kriterijuma-za-kvalitativni-izbor-privrednog-subjekta)

Popunjavanje Izjave putem Portala, prema definisanim kriterijumima sprovodi se na stranici postupka pod *Prijave / Ponude Nova Izjava ili Izjave u pripremi* za ažuriranje izjave.

Članovi grupe, podizvođači ili drugi subjekti čije kapacitete privredni subjekt koristi popunjavaju svaki svoju e-Izjavu, a privredni subjekt može da preuzme popunjenu e-Izjavu putem Portala i da ju priloži uz ponudu / prijavu.

#### **Delovi ponude / prijave koje nije moguće dostaviti elektronskim putem**

U slučaju da deo ili delove ponude / prijave nije moguće dostaviti elektronskim sredstvima putem Portala javnih nabavki (v. član 45. stav 3. Zakona o javnim nabavkama), privredni subjekt je dužan da navede u ponudi / prijavi tačan deo ili delove ponude / prijave koje podnosi sredstvima koja nisu elektronska.

Deo ili delove ponude / prijave koje nije moguće dostaviti elektronskim sredstvima putem Portala javnih nabavki privredni subjekt podnosi Naručiocu do isteka roka za podnošenje ponuda / prijava putem pošte, kurirske službe ili neposredno, u koverti ili kutiji, zatvorenoj na način da se prilikom otvaranja može sa sigurnošću da utvrdi da se prvi put otvara.

Deo ili delove ponude / prijave koje nije moguće dostaviti elektronskim sredstvima putem Portala javnih nabavki privredni subjekt podnosi na adresu:

#### **Opština Lajkovac-Opštinska uprava Lajkovac**

**Omladinski trg br 1**

**14224 Lajkovac**

#### **Srbija**

#### Sa naznakom:

#### Deo ponude / prijave za javnu nabavku: **Dovršetak radova na projektu uređenja parkinga i rpilaza porti u hramu Sv Dimitrija u Markovoj Crkvi kod Lajkovca**

Referentni broj: **84/20**

Broj ponude:

#### NE OTVARATI

Prilikom pripreme ponude / prijave na Portalu, privredni subjekt navodi deo ili delove ponude / prijave koje će dostaviti ne-elektronskim načinima.

Na poleđini koverte ili na kutiji treba navesti naziv i adresu privrednog subjekta. U slučaju da deo ili delove ponude / prijave podnosi grupa privrednih subjekata, na koverti je potrebno naznačiti da se radi o grupi privrednih subjekata i navesti nazive i adresu svih članova grupe.

Deo ili delovi ponude / prijave smatraju se blagovremenim ukoliko su primljeni od strane naručioca do **20.11.2020** do **12:00** časova.

Naručilac će privrednom subjektu predati potvrdu prijema. U potvrdi o prijemu Naručilac će navesti datum i vreme prijema.

Deo ili delove ponude / prijave koje Naručilac nije primio u roku određenom za podnošenje ponuda / prijava, odnosno koji je primljen po isteku dana i sata do kojeg se ponude / prijave mogu podnositi, smatraće se neblagovremenim. Neblagovremeni deo ili delove ponude / prijave Naručilac će po okončanju postupka otvaranja vratiti neotvorene Ponuđaču, sa naznakom da su podneti neblagovremeno.

#### **Priprema i podnošenje ponuda za partije**

#### **Popunjavanje obrasca ponude**

#### Predmet / Partija: **Dovršetak radova na projektu uređenja parkinga i rpilaza porti u hramu Sv Dimitrija u Markovoj Crkvi kod Lajkovca**

Cena se iskazuje u dinarima, sa i bez poreza na dodatu vrednost, sa uračunatim svim troškovima koje ponuđač ima u realizaciji predmetne javne nabavke.

#### **Rok i način plaćanja**

**Rok i način plaćanja:**

45 dana od dana prijema računa

#### **Ponuda mora biti važeća 30 dana od dana otvaranja ponuda.**

Nakon unosa svih podataka privredni subjekt generiše obrazac ponude / prijave i može da pregleda podatke ponude / prijave pre nego podnese ponudu / prijavu.

#### **Način izmene i dopune ponude / prijave**

[vidi uputstvo](https://gizsr.visualstudio.com/Uputstva%20za%20korisnike%20Portala%20javnih%20nabavki/_wiki/wikis/Uputstva-za-korisnike-Portala-javnih-nabavki.wiki/495/Ponuda-izmena-dopuna-ili-odustanak)

#### **Način opoziva ponude / prijave**

[vidi uputstvo](https://gizsr.visualstudio.com/Uputstva%20za%20korisnike%20Portala%20javnih%20nabavki/_wiki/wikis/Uputstva-za-korisnike-Portala-javnih-nabavki.wiki/495/Ponuda-izmena-dopuna-ili-odustanak)

## **Podaci o vrsti, sadržini, načinu podnošenja, visini i rokovima obezbeđenja ispunjenja obaveza ponuđača**

Izvođač se obavezuje da, u momentu potpisivanja ugovora, Naručiocu preda sredstvo finansijskog obezbeđenja za ispunjenje ugovornih obaveza i to blanko sopstvenu menicu, koja mora biti evidentirana u Registru menica i ovlašćenja Narodne banke Srbije. Menica mora biti i potpisana od strane lica ovlašćenog za zastupanje, a uz istu mora biti dostavljeno popunjeno i potpisano menično ovlašćenje - pismo, sa naznačenim iznosom od 10% od vrednosti ugovora bez PDV-a, kopija kartona deponovanih potpisa ovlašćenih lica i kopija zahteva za registraciju menice, overena od poslovne banke.

Rok važenja menice mora biti 30 dana duži od ugovorenog roka za završetak radova

## **Otvaranje ponuda / prijava**

#### **Podaci vezani uz otvaranje ponuda / prijava kako je navedeno u pozivu**

Datum: **20.11.2020** Lokalno vreme: **12:00**

Mesto:

#### **Podaci o ovlašćenim licima i postupku otvaranja:**

Naručilac nije isključio javnost iz postupka otvaranja ponuda. Na stranici postupka *Ponude Otvaranje ponuda* ponuđač može pratiti odbrojavanje do otvaranja ponuda. Nakon što Portal otvori ponude formira se zapisnik o otvaranju ponuda koji je moguće preuzeti na stranici postupka a istovremeno se šalje ponuđačima.

## **Pojašnjenja ponude / prijave, oblik i način dostavljanja dokaza**

Nakon otvaranja ponuda / prijava naručilac može da zahteva dodatna objašnjenja koja će mu pomoći pri pregledu, vrednovanju i upoređivanju ponuda / prijava, a može da vrši i kontrolu (uvid) kod ponuđača, odnosno njegovog podizvođača.

Ako su podaci ili dokumentacija, koju je privredni subjekt dostavio nepotpuni ili nejasni, naručilac može, poštujući načela jednakosti i transparentnosti, u primerenom roku koji nije kraći od pet dana, da putem Portala javnih nabavki zahteva od privrednog subjekta, da dostavi neophodne informacije ili dodatnu dokumentaciju.

#### [vidi uputstvo](https://gizsr.visualstudio.com/Uputstva%20za%20korisnike%20Portala%20javnih%20nabavki/_wiki/wikis/Uputstva-za-korisnike-Portala-javnih-nabavki.wiki/608/Komunikacija-naru%C4%8Dioca-i-ponu%C4%91a%C4%8Da-nakon-otvaranja-ponuda)

## **Zaštita prava**

Zahtev za zaštitu prava može da podnese privredni subjekt, odnosno ponuđač koji je imao ili ima interes za dodelu ugovora u konkretnom postupku javne nabavke i koji ukazuje da je zbog postupanja naručioca protivno odredbama ZJN oštećen ili bi mogla da nastane šteta usled dodele ugovora, protivno odredbama ZJN (u daljnjem tekstu: podnosilac zahteva).

Zahtev za zaštitu prava podnosi se elektronskim putem preko Portala javnih nabavki istovremeno naručiocu i Republičkoj komisiji za zaštitu prava u postupcima javnih nabavki (u daljem tekstu: Republička komisija), odnosno u pisanom obliku, neposrednom predajom ili preporučenom poštom naručiocu, u kom slučaju je podnosilac zahteva dužan da kopiju zahteva dostavi Republičkoj komisiji.

#### **Podnošenje zahteva za zaštitu prava elektronskim putem**

#### [vidi uputstvo](https://gizsr.visualstudio.com/Uputstva%20za%20korisnike%20Portala%20javnih%20nabavki/_wiki/wikis/Uputstva-za-korisnike-Portala-javnih-nabavki.wiki/571/Za%C5%A1tita-prava-na-Portalu)

Koraci:

- Kroz elektronski obrazac za zaštitu prava upisuju se podaci o činjenicama i dokazima o povredama propisa i automatski se povlače podaci o podnosiocu zahteva, naručiocu i postupku za koji se podnosi Zahtev
- Ukoliko podnosilac zahteva radnje u postupku preduzima preko punomoćnika može ovlastiti punomoćnika putem Portala javnih nabavki
- Dokumenti koje je potrebno priložiti elektronskom zahtevu za zaštitu prava:
	- Dokaz o uplati takse
	- Dodatni dokumenti i dokazi koji potkrepljuju i/ili nadopunjuju podatke navedene kroz elektronski obrazac
- Podnosilac zahteva dokumente učitava u elektronskom obrascu zahteva na predviđenom mestu te generiše elektronski obrazac zahteva za zaštitu prava koji putem Portala dostavlja naručiocu i Republičkoj komisiji.

#### **Precizne informacije o roku(ovima) za zaštitu prava**

Zahtev za zaštitu prava može da se podnese u toku celog postupka javne nabavke, osim ako ZJN nije drugačije određeno, a najkasnije u roku od deset dana od dana objavljivanja na Portalu javnih nabavki odluke naručioca kojom se okončava postupak javne nabavke u skladu sa ZJN. Zahtev za zaštitu prava kojim se osporavaju radnje naručioca u vezi sa određivanjem vrste postupka, sadržinom javnog poziva i konkursnom dokumentacijom smatraće se blagovremenim ako je primljen od strane naručioca najkasnije tri dana pre isteka roka za podnošenje ponuda, odnosno prijava, bez obzira na način dostavljanja. Zahtev za zaštitu prava kojim se osporavaju radnje naručioca preduzete nakon isteka roka za podnošenje ponuda podnosi se u roku od deset dana od dana objavljivanja odluke naručioca na Portalu javnih nabavki, odnosno od dana prijema odluke u slučajevima kada objavljivanje na Portalu javnih nabavki nije predviđeno ZJN. Nakon isteka roka za podnošenje zahteva za zaštitu prava, podnosilac zahteva ne može da dopunjava zahtev iznošenjem razloga u vezi sa radnjama koje su predmet osporavanja u podnetom zahtevu ili osporavanjem drugih radnji naručioca sa kojima je bio ili mogao da bude upoznat pre isteka roka za podnošenje zahteva za zaštitu prava, a koje nije istakao u podnetom zahtevu.

Zahtevom za zaštitu prava ne mogu da se osporavaju radnje naručioca preduzete u postupku javne nabavke ako su podnosiocu zahteva bili ili mogli da budu poznati razlozi za njegovo podnošenje pre isteka roka za podnošenje zahteva, a podnosilac zahteva ga nije podneo pre isteka tog roka. Ako je u istom postupku javne nabavke ponovo podnet zahtev za zaštitu prava od strane istog podnosioca zahteva, u tom zahtevu ne mogu da se osporavaju radnje naručioca za koje je podnosilac zahteva znao ili mogao da zna prilikom podnošenja prethodnog zahteva. Predmet osporavanja u postupku zaštite prava ne mogu da budu eventualni nedostaci ili nepravilnosti dokumentacije o nabavci na koje nije ukazano u skladu sa članom 97. ZJN. Naručilac objavljuje obaveštenje o podnetom zahtevu za zaštitu prava na Portalu javnih nabavki najkasnije narednog dana od dana prijema zahteva za zaštitu prava. Podnošenje zahteva za zaštitu prava zadržava nastavak postupka javne nabavke od strane naručioca do okončanja postupka zaštite prava. Zahtev za zaštitu prava mora da sadrži podatke iz člana 217. ZJN.

Ukoliko podnosilac zahteva radnje u postupku preduzima preko punomoćnika, uz zahtev za zaštitu prava dostavlja ovlašćenje za zastupanje u postupku zaštite prava. Podnosilac zahteva koji ima boravište ili prebivalište, odnosno sedište u inostranstvu dužan je da u zahtevu za zaštitu prava imenuje punomoćnika za primanje pismena u Republici Srbiji, uz navođenje svih podataka potrebnih za komunikaciju sa označenim licem.

Prilikom podnošenja zahteva za zaštitu prava naručiocu podnosilac zahteva je dužan da dostavi dokaz o uplati takse.

Dokaz je svaki dokument iz koga se može da se utvrdi da je transakcija izvršena na odgovarajući iznos iz člana 225. ZJN i da se odnosi na predmetni zahtev za zaštitu prava.

Validan dokaz o izvršenoj uplati takse, u skladu sa Uputstvom o uplati takse za podnošenje zahteva za zaštitu prava Republičke komisije, objavljen je na sajtu Republičke komisije. Postupak zaštite prava ponuđača regulisan je odredbama čl. 186. - 234. ZJN

Taksa iznosi 120.000 dinara